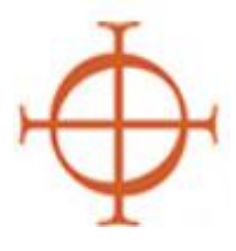

## Arquidiócesis de Seattle Programa de Ambiente Seguro  **Guía para crear un Reporte Maestro por locación** *Este reporte debe ser creado cada dos meses.*

El Reporte Maestro es una herramienta que lo asiste en monitorear el cumplimiento del Programa Ambiente Seguro por parte de todos los empleados y voluntarios en su locación. Es un reporte "a simple vista" que lo ayuda a ver el perfil las personas y el estado de los requisitos del programa de Ambiente Seguro sin tener que revisar perfiles individuales.

1. En su pestaña de administración, haga clic sobre "Master Report". *(Ver recuadro rojo en la figura de abajo).*

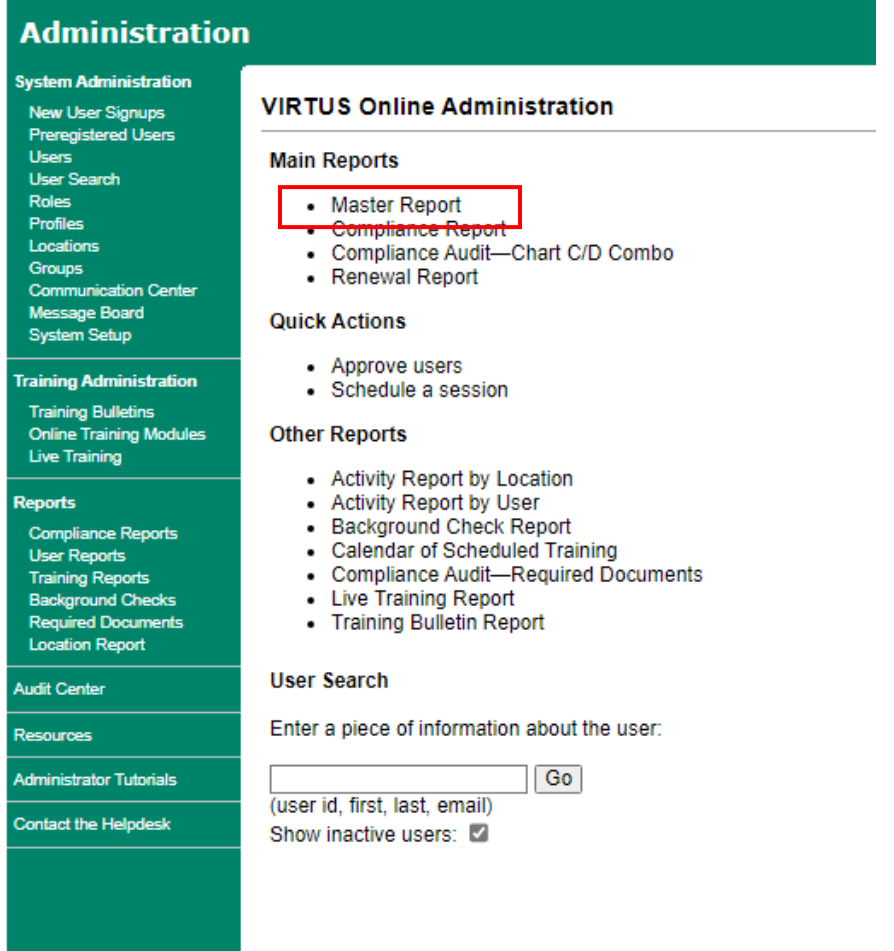

2. Se abrirá una nueva página para establecer los parámetros de su informe.Guardado Informes "Ubicación 3 del informe maestro" es un informe precargado que tener todos los filtros que se enumeran a continuación. Todo lo que necesitas cambiar es tu ubicación.

- 3. Establezca los filtros: *(Ver el ejemplo en la figura de abajo).*
	- Elija su ubicación en el filtro Ubicación. Si es responsable de más de una ubicación, planee crear un informe separado para cada ubicación.
	- Elija Educador, Empleado (Diocesano/Eparquial), Empleado (Parroquial/Parroquial), Voluntario de Formación en la Fe/Ministerio Juvenil, Padre Voluntario y Voluntario. Mantenga presionada la tecla "ctrl" en la parte inferior izquierda de su teclado para resaltar varias entradas. Las sedes no son responsables de sacerdotes, diáconos, seminaristas o candidatos a la ordenación. Puede agregar un entrenador CYO si eso es aplicable a su ubicación.Perfil: Elija "User".
	- Capacitación permanente/Continuing Training: elija "Required: Per policy" (requerido según las políticas)

## **Master Report**

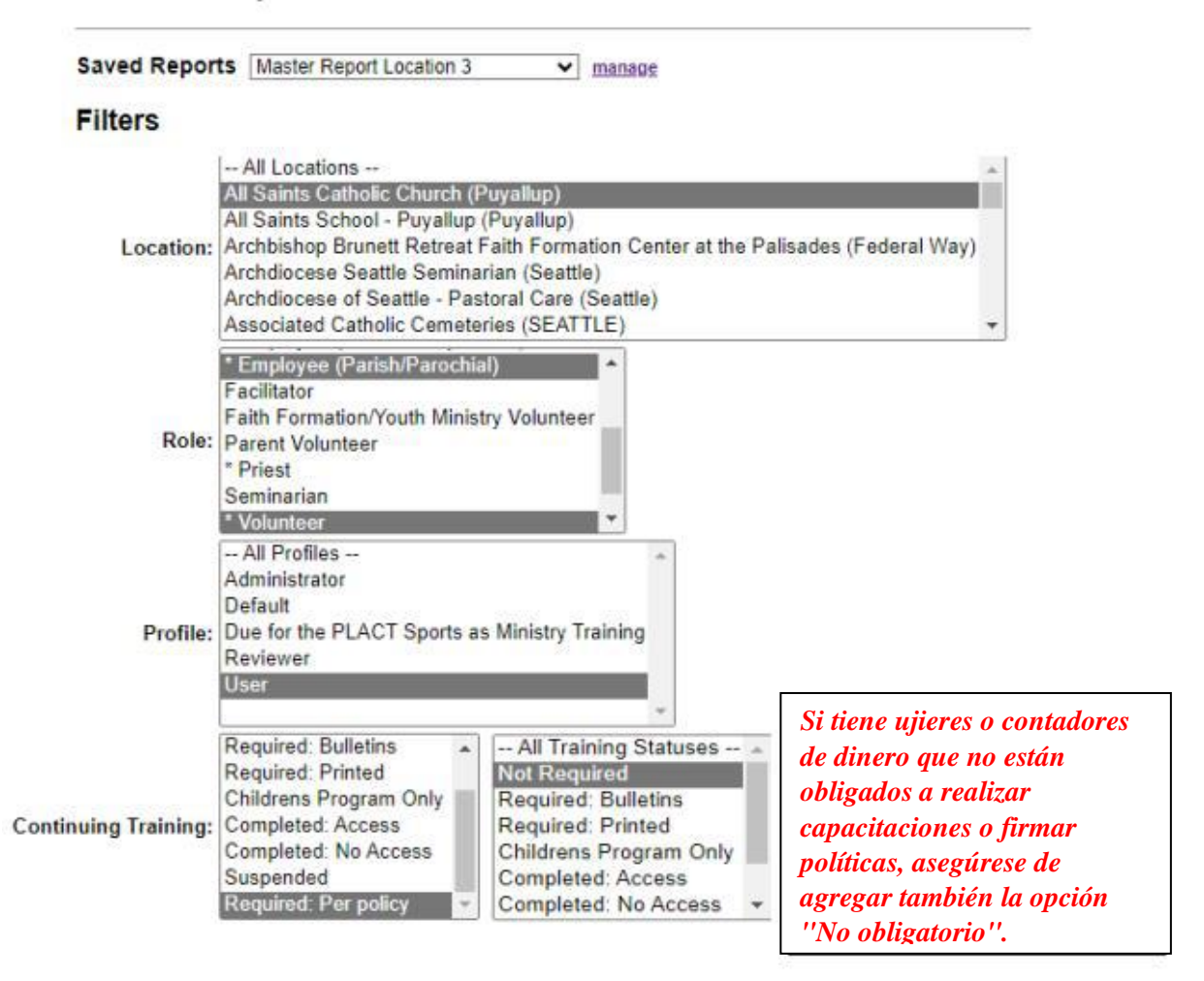

4. Seleccione los campos de usuario. Los campos marcados a continuación son suficientes, pero no dude en agregar más si lo desea. Sin embargo, si tiene demasiados campos, su informe se atascará.

- "Todas las ubicaciones" extrae tu ubicación, incluso si no es la principal.

- "Todos los roles" le permite ver qué roles se enumeran en cada perfil.

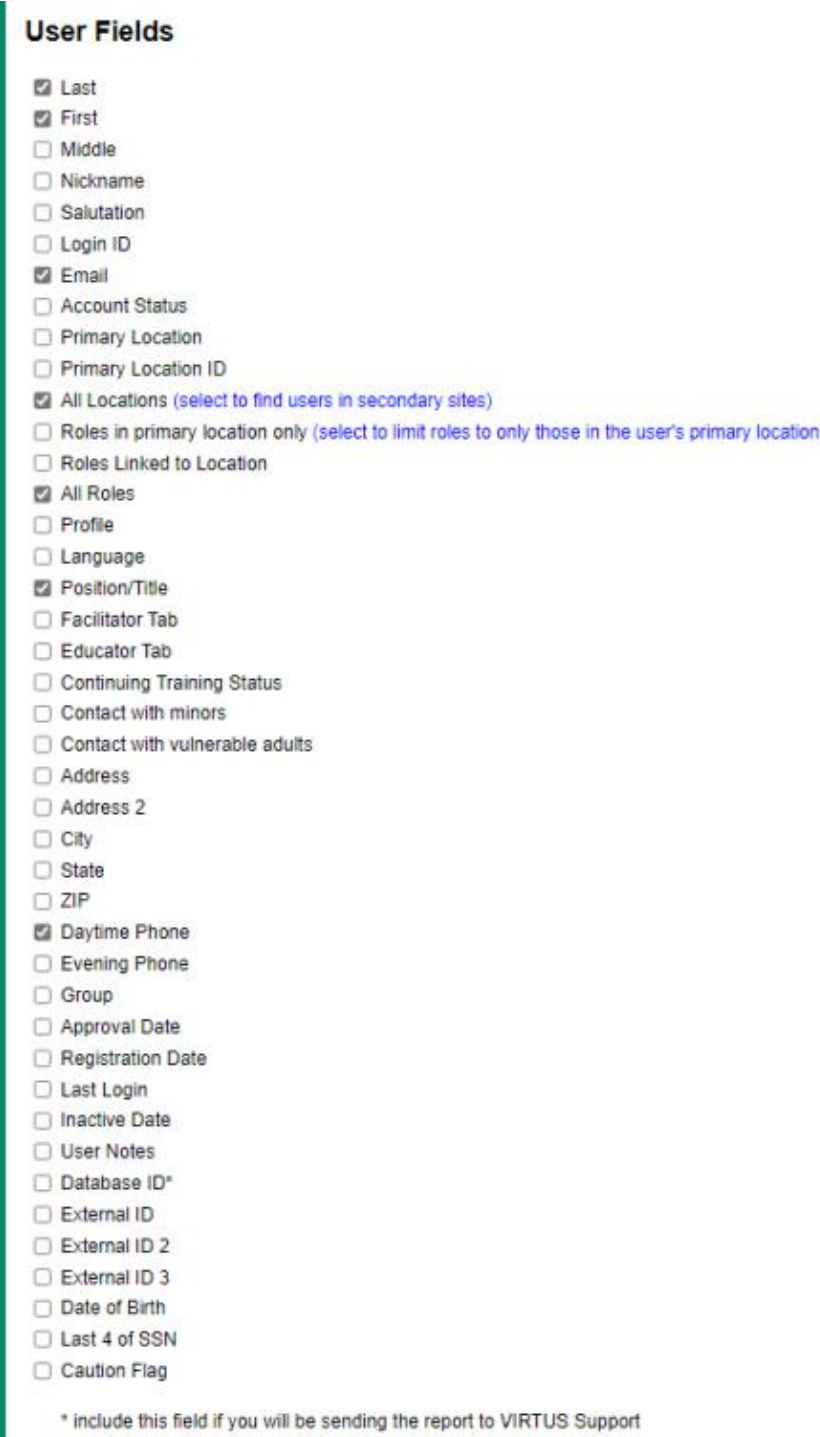

- 5. Seleccione los campos de verificación de antecedentes. Marque todas las casillas según se indica más abajo.
	- La primera casilla (con letra azul) asegurará que solo tenga una columna indicando la fecha de verificación más reciente.
	- Extraemos los resultados tanto para empleados como para voluntarios de nuestro antiguo proveedor, CICS, y nuestro nuevo proveedor, Trak-1.

#### **Background Checks**

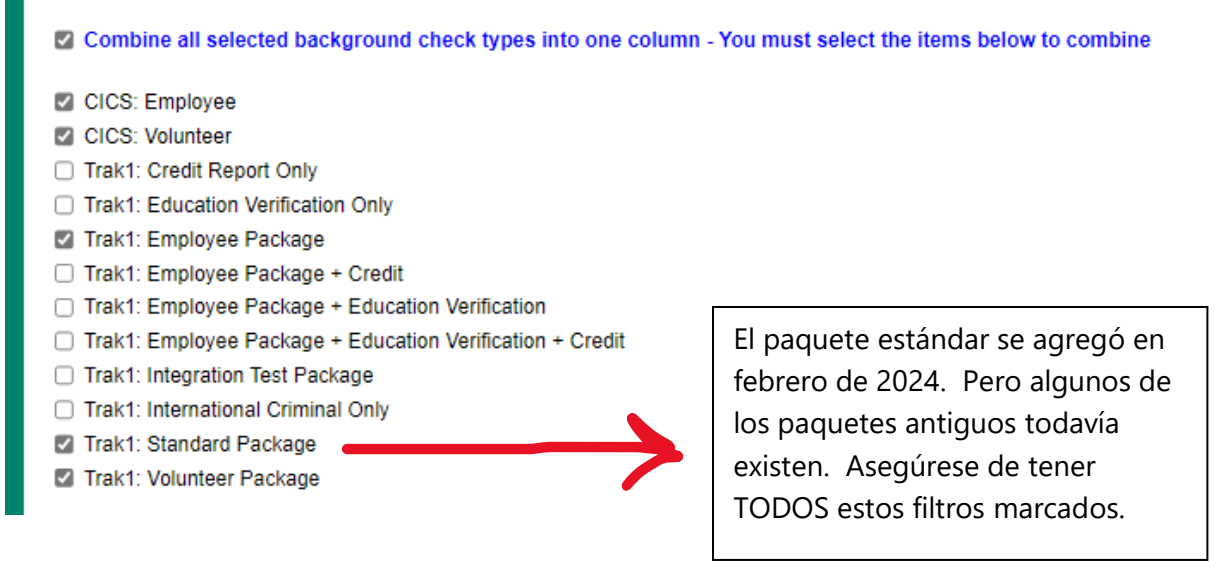

- 6. Seleccione los campos de documentos requeridos. Marque todas las casillas como se indica más abajo.
	- La primera casilla (con letra azul) asegurará que solo tenga una columna indicando la fecha más reciente en que el usuario firmó las políticas para el personal de Ambiente Seguro.
	- Actualmente tenemos un documento de políticas en uso.

## **Required Documents**

2 Combine all selected document types into one column - You must select the items below to combine

- □ Backgroundcheck Questions
- Safe Environment Church Personnel Policies
- Coach Verification (inactive)
- ◯ Code of Conduct (inactive)
- □ Code of Professional Conduct for Church Personnel (inactive)
- □ Code of Professional Conduct for Church Personnel (inactive)
- □ Reporting Suspected Abuse or Neglect of Minors and Vulnerable Adults (inactive)
- ◯ Safe Environment Program Church Personnel Agreement (inactive)
- □ Sexual Abuse Sexual Misconduct Sexual Harassment Policy (inactive)
- 7. Seleccione los campos de capacitación / Training Fields. Marque todas las casillas como se indica más abajo.
	- El primer cuadro (con letras azules) garantizará que solo tenga una columna que indique la fecha de capacitación más reciente.
	- Actualmente solo contamos con una clase en Vivo (*PGC para Adultos*).

### Training

2 Combine all selected training types into one column - You must select the items below to combine

#### Live

- Protecting God's Children for Adults
- □ Protecting God's Children for Facilitators
- □ Protecting God's Children for Parents

#### Online

- Annual Volunteer Safe Environment Online Training-2019
- □ Bullying/Cyberbullying
- Child Sexual Abuse Awareness Module 1.0
- □ Healthy Choices for Teens 1.0\_Expanded with Safe Environment Information
- □ Healthy Relationships for Teens 2.0 Online Module Expansion with Safe Environment Component
- Keeping the Promise Alive
- Keeping the Promise Alive 3.0
- Keeping the Promise Alive 3.0 (Spanish)
- Manteniendo Viva la Promesa
- □ Protecting All Children<sup>™</sup> Online Awareness Session
- □ Protecting God's Children Online Awareness Session 3.0 (Spanish)
- □ Protecting God's Children Online Awareness Session 4.0 (Closed Captioning)
- □ Protecting God's Children Online Awareness Session 4.0 (Español)
- Protecting God's Children Online Awareness Session 4.0 (Korean Subtitles)
- Protecting God's Children Online Awareness Session 4.0 (Polish Subtitles)
- Protecting God's Children Online Awareness Session 4.0 (Vietnamese Subtitles)
- 7 Protecting God's Children Online Awareness Session 4.0 Seattle
- 7 Protecting God's Children Online Awareness Session 4.0 Spanish Seattle
- □ Protecting God's Children® Online Awareness Session 2.0
- 7 Protecting God's Children® Online Awareness Session 4.0 (Español)\_Seattle
- □ Protecting God's Children® Online Awareness Session 4.0
- 7 Protecting God's Children® Online Awareness Session 4.0\_Seattle
- □ Protecting God's Children Online Awareness Session 3.0
- □ Safe Environment Awareness Program for International Priests
- □ Sexual Harassment Módulo de Capacitación en Línea Sobre Acoso Sexual 1.0 (Español)
- □ Sexual Harassment Prevention Online Training Module 1.0
- 7 Technology and Virtual Boundaries Awareness: Online Communication With Youth
- 7 Technology and Virtual Boundaries Awareness: Online Communication With Youth (Spanish)
- V Vulnerable Adults Training Module
- V Vulnerable Adults Training Module (Spanish)
- □ Vulnerable Adults Training Module 2.0

8. Seleccione los Parámetros finales. Verifique solo el círculo, como se indica a continuación.

> - No requerimos que los usuarios lean ningún boletín, así que deje la casilla Boletines sin marcar.

> - Queremos que el informe incluya solo a los usuarios actualmente activos, incluso aquellos que esperan registrarse para una clase o tienen un estado pendiente en su perfil. *¡Evite otras opciones o no obtendrá los datos apropiados!*

## **Bulletins**

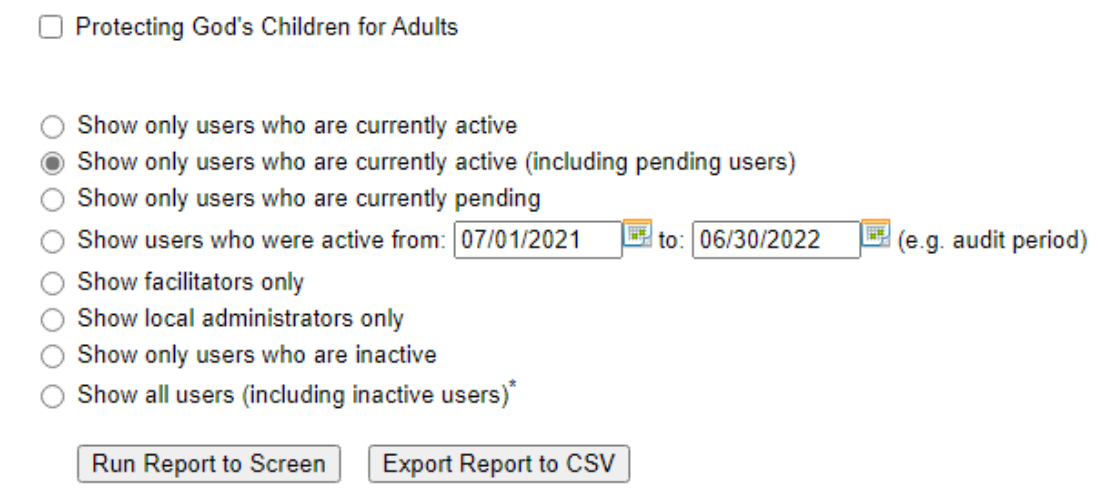

- 9. Haga clic en "Export Report to CSV" (exporter reporte a CSV).
- 10.En la siguiente página, haga clic en "Download the report" (bajar el reporte) como indica el recuadro en rojo más abajo.

# **Master Report**

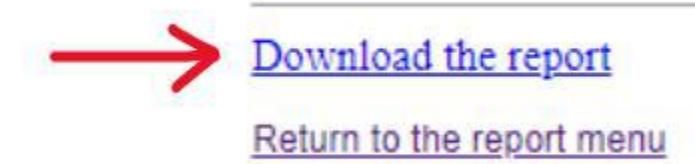

## 11.Planilla Excel

- Se creará una hoja de cálculo de Excel que inicialmente puede verse así*. ¡No te alarmes! ¡Simplemente tienes que abrir (ampliar) las columnas para ver todos los datos!*

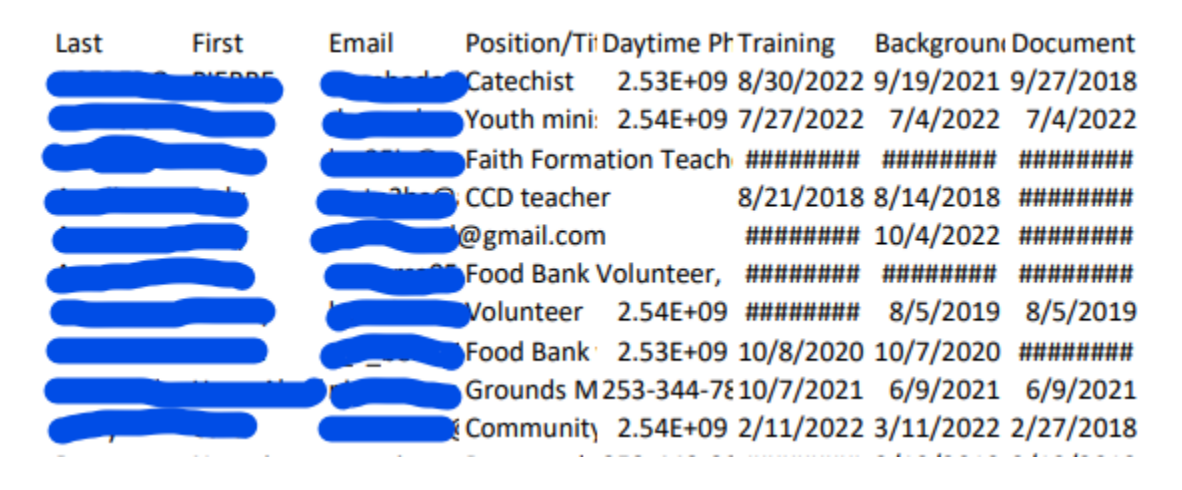

12.Ajusta las columnas para mostrar toda la información claramente.

*- Se ha bloqueado información confidencial.*

- El Puesto/Título ayuda a determinar si alguien está sujeto a los tres requisitos o no.

- Documentos: requisito único solo para quienes tienen contacto con menores/adultos vulnerables. Un espacio en blanco significa que las políticas nunca se firmaron.

- Verificación de antecedentes y capacitación: debe estar actualizada dentro de los últimos 3 años a partir de la fecha del Informe Maestro.

- Resaltar en amarillo todas las fechas no conformes.

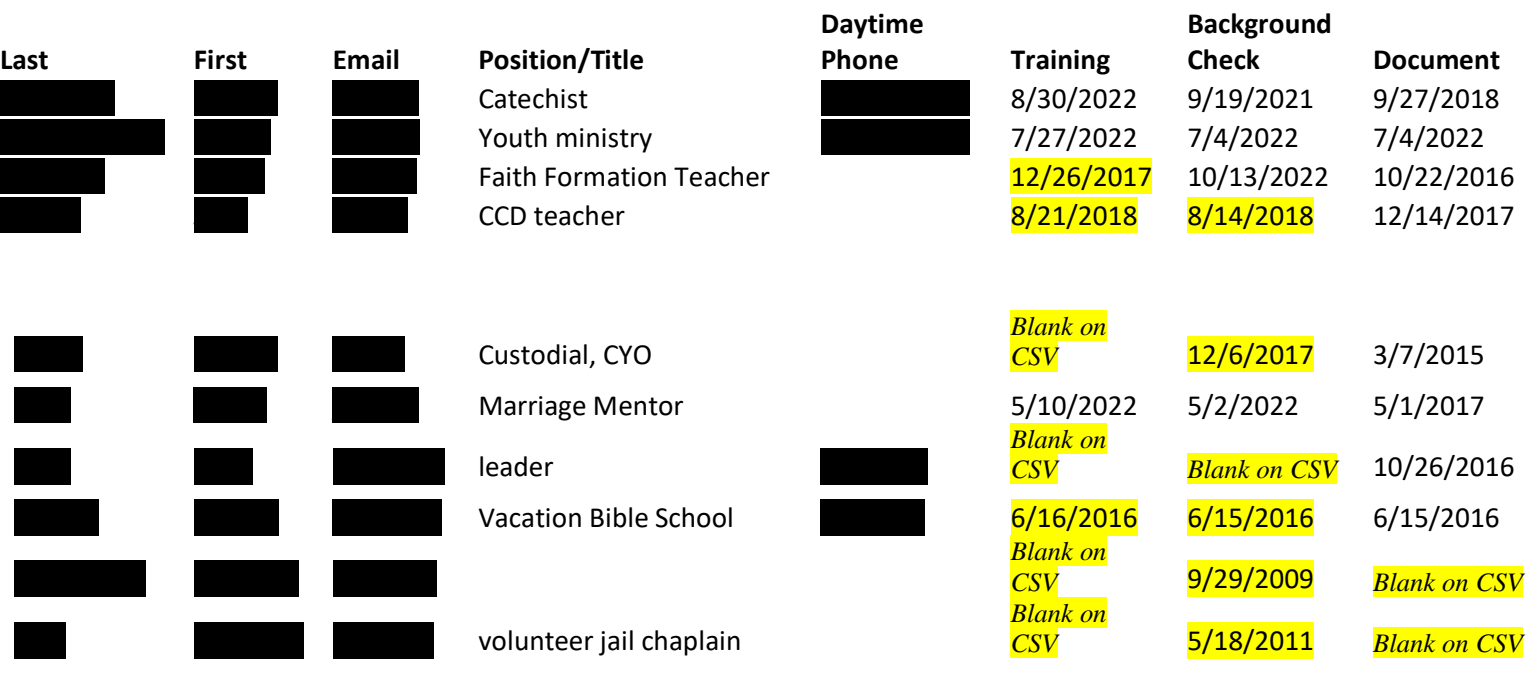

- Después de resaltar todas las fechas de incumplimiento, comience a trabajar con aquellos usuarios que no estén en regla.
- Determinar si el usuario sigue activo o no. Muchas veces ya no prestan servicios ni son empleados en el lugar, pero su perfil Virtus nunca se desactiva. Es posible que desee llamarlos para verificar el estado.
- *¡Cualquier perfil listado como "activo" en Virtus aparecerá en su informe maestro como un usuario activo independientemente de si realmente está actualmente activo o no!*
- El puesto/título ayuda a determinar si alguien está sujeto a los tres requisitos de SEP o no. Si su función no incluye el contacto con menores o adultos vulnerables, es posible que no necesiten cumplir con todos los requisitos. Algunas parroquias tienen políticas más estrictas con respecto a los requisitos de SEP para voluntarios.
- Para aquellos que están inactivos, desactiva su perfil en Virus y tacha su nombre de tu Informe Maestro. No es necesario realizar más seguimiento.
- Para aquellos que están activos:
	- Comuníquese con ellos por teléfono o correo electrónico e infórmeles que no cumplen con los \_\_\_\_\_\_\_\_\_\_\_\_ requisitos de SEP.
	- Deles un par de semanas para que cumplan.
	- Después de dos semanas, haga un seguimiento con ellos nuevamente. Si han cumplido, genial, están listos para comenzar. Si no han cumplido, envíe un correo electrónico (para tener la documentación escrita) y deles unos días más.
	- Después de unos días más, si aún no han cumplido, hable con su administrador/pastor. Los voluntarios a quienes se les ha dado suficiente tiempo/notificación para cumplir y no lo han hecho están sujetos a una suspensión de su ministerio voluntario hasta el momento en que estén en regla.
	- Actualice su Informe Maestro con nuevas fechas a medida que los usuarios cumplan con los requisitos.
	- Guarde su Informe Maestro con cualquier anotación como documentación de su seguimiento del proceso de cumplimiento.